# **GIGABYTE**

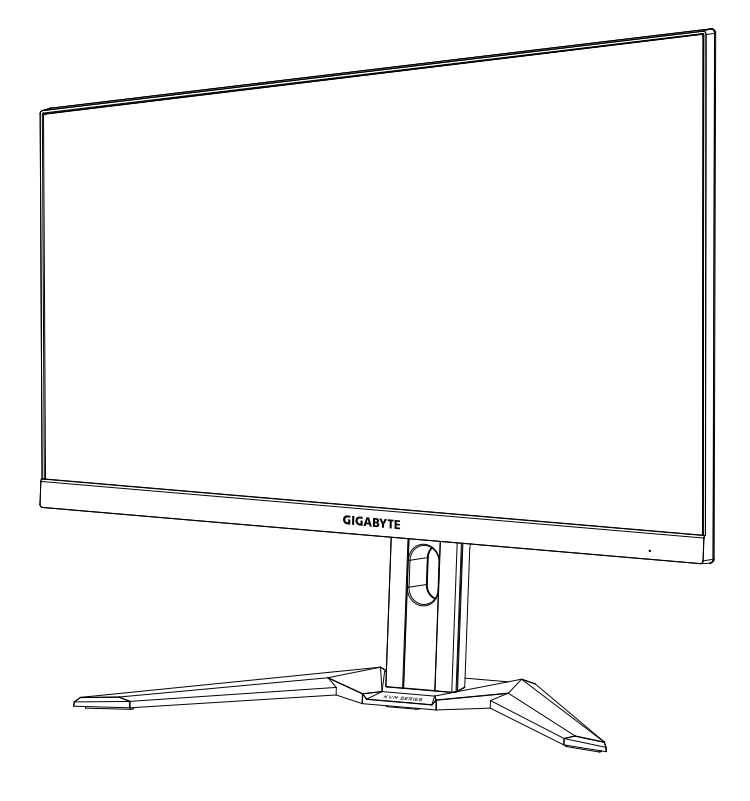

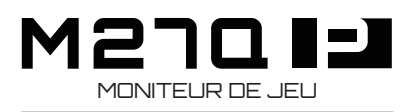

### GUIDE D'UTILISATION

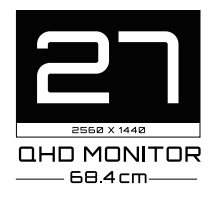

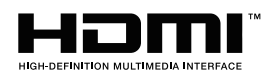

## **Copyright**

© 2021 GIGA-BYTE TECHNOLOGY CO., LTD. Tous droits réservés. Les marques commerciales mentionnées dans ce manuel sont légalement enregistrées au nom de leurs propriétaires respectifs.

### **Limitation de responsabilité**

Les informations contenues dans ce manuel sont protégées par les lois sur les droits d'auteur et sont la propriété de GIGABYTE.

GIGABYTE se réserve le droit de modifier les spécifications ou les fonctions décrites dans ce manuel sans préavis.

Aucune partie de ce manuel ne peut être reproduite, copiée, traduite, transmise ou publiée sous quelque forme ou par quelque moyen que ce soit sans l'autorisation écrite préalable de GIGABYTE.

- Pour faciliter l'utilisation de ce moniteur, lisez attentivement le Guide de l'utilisateur.
- Pour plus d'informations, consultez notre site Web : https://www.gigabyte.com

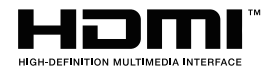

Les termes HDMI et HDMI High-Definition Multimedia Interface ainsi que le logo HDMI sont des marques commerciales ou des marques déposées de HDMI Licensing Administrator, Inc. aux États-Unis et dans d'autres pays.

# <span id="page-2-0"></span>INFORMATIONS SUR LA SÉCURITÉ

# **Consignes de sécurité**

Lisez attentivement les Consignes de sécurité suivantes avant d'utiliser le moniteur.

- Utilisez uniquement les accessoires fournis avec le moniteur ou ceux recommandés par le fabricant.
- • Conservez le sac d'emballage en plastique du produit dans un endroit inaccessible aux enfants.
- Avant de brancher le moniteur sur la prise de courant, assurez-vous que la tension nominale du câble d'alimentation soit compatible avec les spécifications d'alimentation du pays où vous vous trouvez.
- • La fiche du cordon d'alimentation doit être branchée sur une prise de courant correctement câblée et mise à la terre.
- Ne touchez pas la fiche avec des mains mouillées, vous risqueriez de vous électrocuter.
- Placez le moniteur dans un endroit stable et bien ventilé.
- Ne placez pas le moniteur près de sources de chaleur telles que des radiateurs électriques ou la lumière directe du soleil.
- • Les trous ou ouvertures du moniteur sont pour la ventilation. Ne couvrez pas et n'obstruez pas les trous de ventilation avec des objets.
- • N'utilisez pas le moniteur à proximité d'eau, de boissons ou de tous types de liquides. Des liquides peuvent entraîner un choc électrique ou endommager le moniteur.
- Débranchez toujours le moniteur de la prise secteur avant de le nettover.
- • Comme la surface de l'écran est facile à rayer, évitez de toucher la surface avec un objet dur ou pointu.
- Utilisez un chiffon doux et non pelucheux au lieu d'un mouchoir en papier pour essuyer l'écran. Vous pouvez utiliser un nettoyant pour vitres pour nettoyer l'écran si cela est nécessaire. Cependant, ne vaporisez jamais le nettoyant directement sur l'écran.
- • Débranchez le câble d'alimentation si le moniteur ne sera pas utilisé
- pendant une longue période.
- N'essayez pas de démonter ou de réparer le moniteur vous-même.

## <span id="page-3-0"></span>Précautions relatives au risque de stabilité

Le produit peut tomber, causant des blessures graves ou la mort. Pour éviter toute blessure, ce produit doit être solidement fixé au plancher/au mur conformément aux instructions d'installation.

De nombreuses blessures, causées en particulier aux enfants, peuvent être évitées en prenant de simples précautions telles que :

- • Utilisez TOUJOURS des supports ou des méthodes d'installation recommandées par le fabricant de l'ensemble de produits.
- • Utilisez TOUJOURS des meubles qui peuvent supporter le produit en toute sécurité.
- Assurez-vous TOUJOURS que le produit ne dépasse pas du meuble où il est installé.
- • Expliquez TOUJOURS aux enfants le danger de grimper sur un meuble pour atteindre le produit ou ses boutons.
- • Faites TOUJOURS cheminer les cordons et les câbles connectés à votre produit afin qu'on ne puisse pas trébucher dessus, les tirer ou les emporter.
- • NE placez JAMAIS un produit dans un endroit instable.
- NE placez JAMAIS le produit sur des meubles hauts (par exemple des armoires ou des bibliothèques) sans ancrage à la fois du meuble et du produit sur un support approprié.
- • NE placez JAMAIS le produit sur un tissu ou autre matériau entre le produit et le meuble où il est installé.
- • NE placez JAMAIS d'objets qui pourraient inciter les enfants à grimper, comme des jouets et des télécommandes, sur le dessus du produit ou du meuble sur lequel le produit est installé.
- • Si le produit existant doit être conservé et déplacé, les mêmes considérations que ci-dessus doivent être appliquées.
- Pour éviter les blessures physiques ou les dommages au produit causés par un basculement en raison de tremblements de terre ou d'autres chocs, assurez-vous d'installer le produit dans un emplacement stable et prenez des mesures pour l'empêcher de tomber.

# TABLE DES MATIÈRES

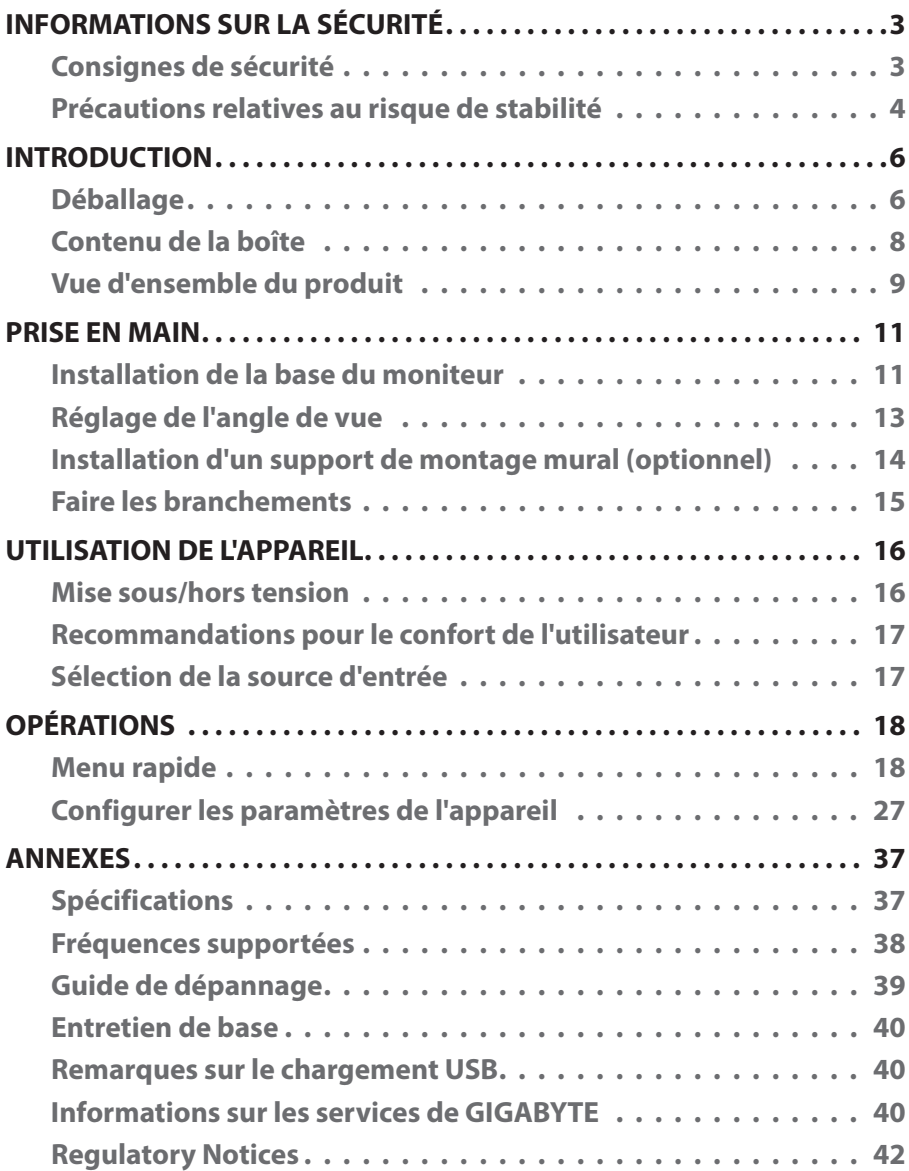

# <span id="page-5-0"></span>INTRODUCTION

## **Déballage**

- **1.** Ouvrez le couvercle supérieur du carton d'emballage. Observez ensuite l'étiquette de déballage à l'intérieur du couvercle.
- **2.** En vous assurant que le carton est dans le bon sens, posez-le soigneusement sur une surface stable.

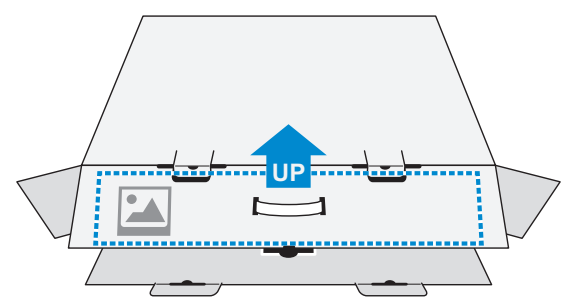

**3.** Ouvrez le couvercle intérieur.

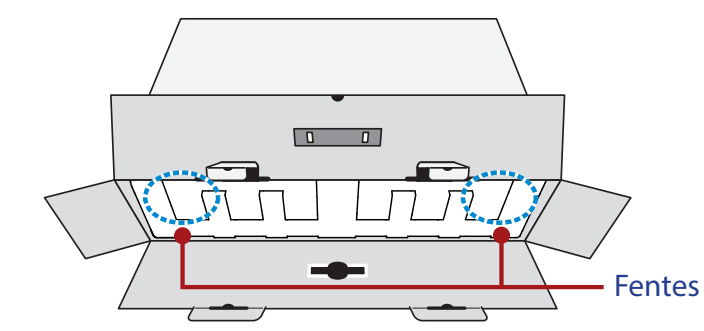

**4.** Saisissez l'ensemble de mousse EPS (par les ouvertures) pour le sortir du carton.

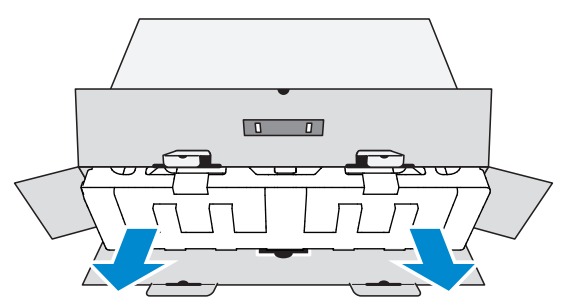

**5.** Enlevez l'emballage transparent assurant le maintien des mousses EPS. Puis enlevez les éléments du polystyrène supérieur.

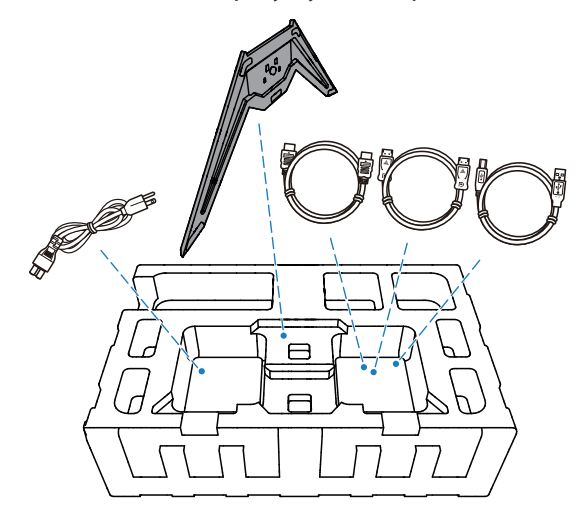

**6.** Retirez la mousse EPS supérieure. Vous pouvez maintenant retirer le moniteur de la mousse EPS inférieure.

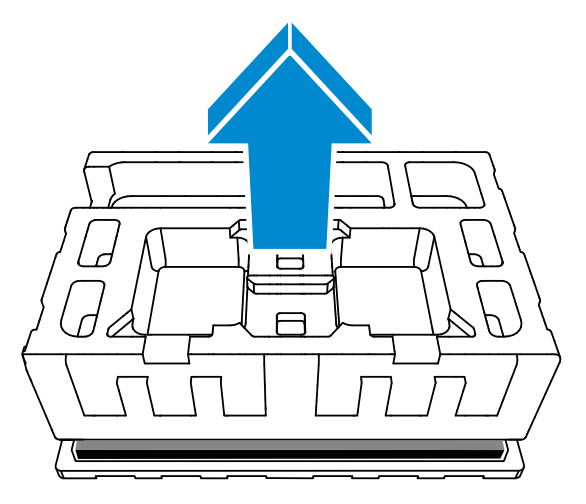

## <span id="page-7-0"></span>**Contenu de la boîte**

Les articles suivants sont livrés dans votre carton. Si un ou plusieurs sont manquants, veuillez contacter votre revendeur local.

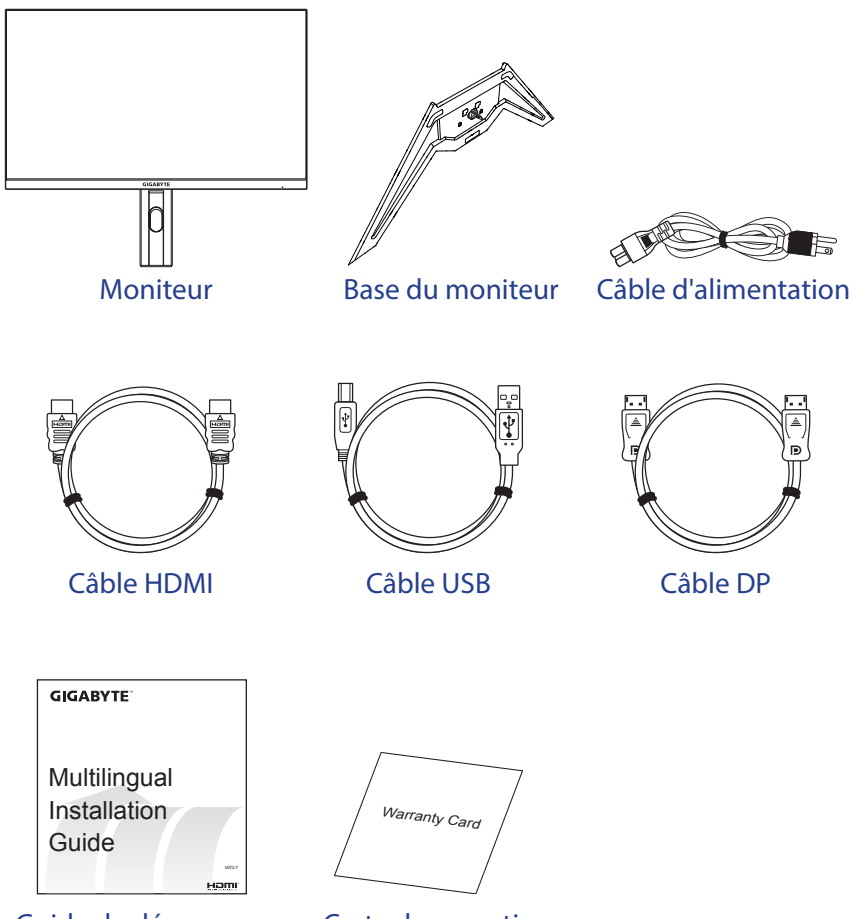

Guide de démarrage Carte de garantie

**Remarque :** Veuillez conserver le carton d'emballage et le matériel d'emballage pour le transport futur du moniteur.

# <span id="page-8-0"></span>**Vue d'ensemble du produit**

### **Vue de devant**

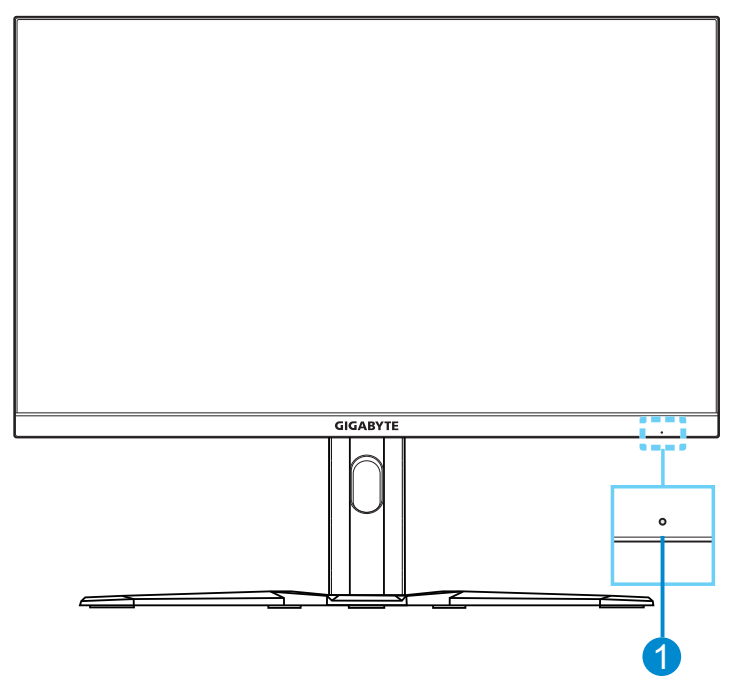

**1** LED alimentation

#### **Vue arrière**

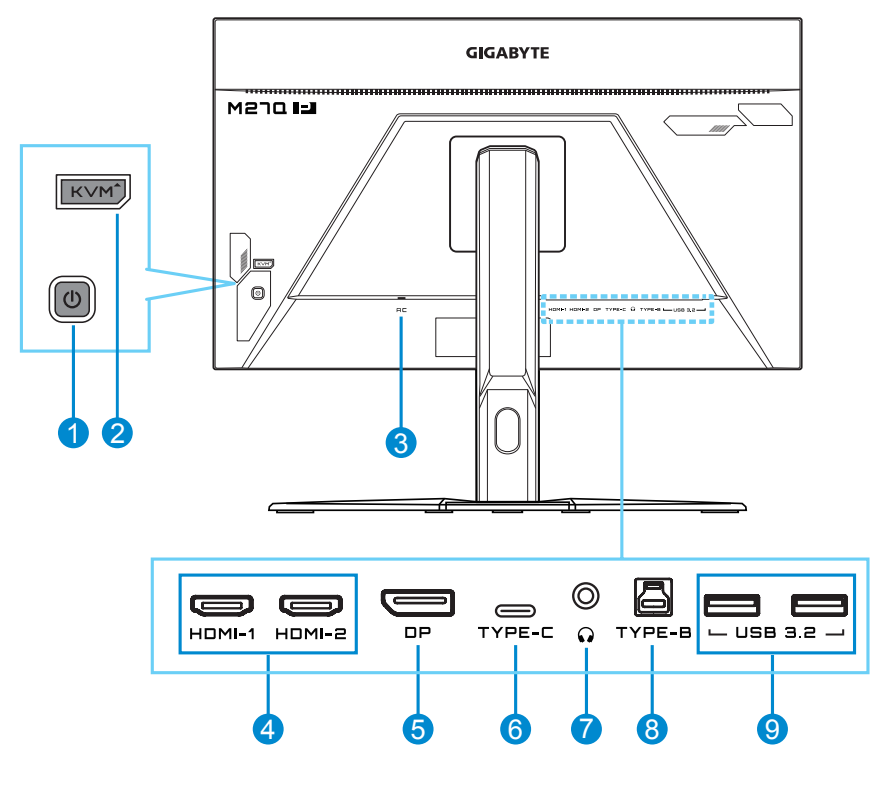

- **1** Bouton de contrôle
- **2** Bouton KVM
- **3** Entrée d'alimentation CA
- **4** Ports HDMI (x2)
- **5** DisplayPort

### **Remarque :**

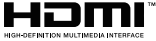

HDMI, le logo HDMI et High-Definition Multimedia Interface sont des marques commerciales ou des marques déposées de HDMI Licensing LLC.

**6** Port USB Type-C **7** Prise casque

**8** Port USB en amont **9** Ports USB 3.2 (x2)

# <span id="page-10-0"></span>PRISE EN MAIN

## **Installation de la base du moniteur**

- **1.** Placez le moniteur sur la mousse EPS inférieure, l'écran tourné vers le bas.
- **2.** Alignez la base du moniteur avec l'entretoise sous le support. Fixez ensuite la base sur le support.

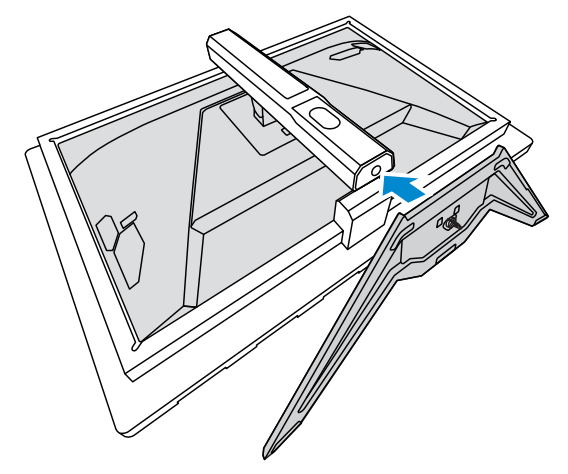

**3.** Soulevez la bague filetée et tournez-la dans le sens des aiguilles d'une montre pour fixer la base du moniteur en place.

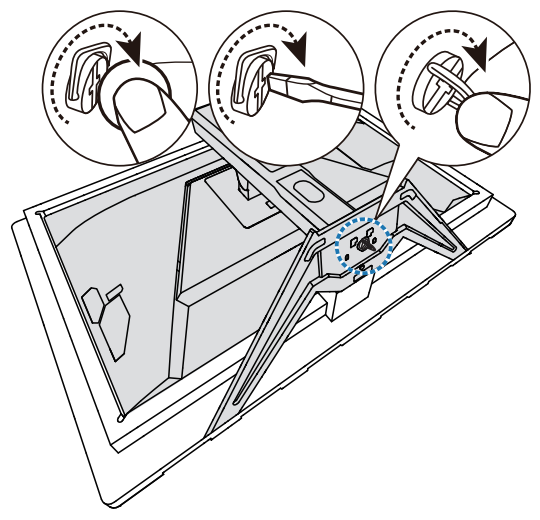

- **4.** Soulevez le moniteur, mettez-le en position verticale et placez-le sur une table.
- **5.** Retirez le petit bloc de mousse en polystyrène expansé situé entre l'arrière de l'écran et le support. Puis retirez la plaque de sécurité de son emplacement.

**Remarque :** En retirant la plaque de sécurité, vous pouvez à présent régler l'écran à la hauteur souhaitée.

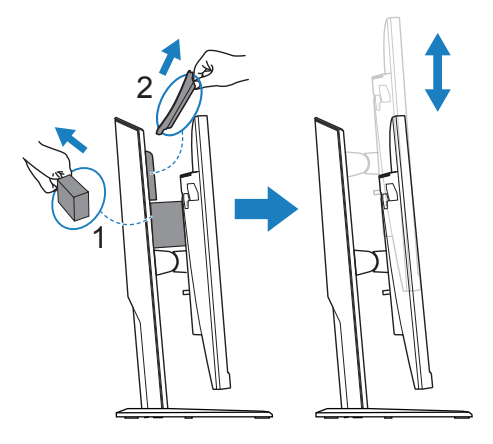

## <span id="page-12-0"></span>**Réglage de l'angle de vue**

**Remarque :** Tenez la base du moniteur de façon que l'écran ne bascule pas lorsque vous effectuez le réglage.

### **Réglage de l'angle d'inclinaison**

Inclinez l'écran vers l'avant ou vers l'arrière jusqu'à ce que vous obteniez l'angle de vue désiré (-5° to 20°).

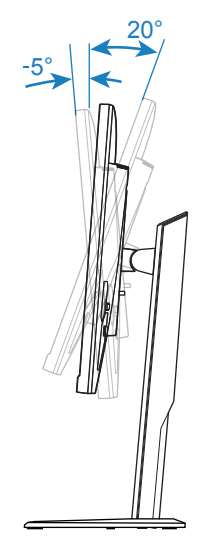

### **Réglage de la hauteur de l'écran**

Abaissez ou élevez l'écran à la hauteur souhaitée (de 0 à 130 mm).

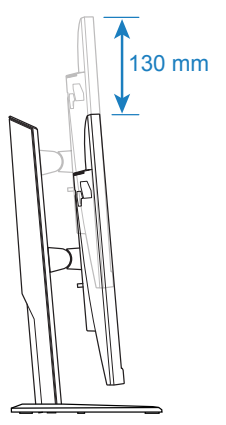

# <span id="page-13-0"></span>Installation d'un support de montage mural (optionnel)

Utilisez uniquement un kit de montage mural compatible VESA 100 x 100 mm.

- **1.** Placez le moniteur sur la mousse EPS inférieure, l'écran tourné vers le bas.
- **2.** Poussez le bouton de déverrouillage vers le haut pour dégager le support du moniteur. Retirez ensuite le support.

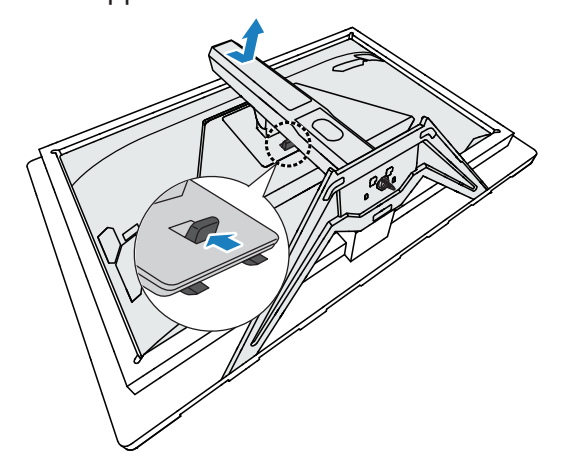

**3.** Fixez le support de montage avec les trous de fixation situés à l'arrière du moniteur. Utilisez ensuite les vis fournies pour fixer le support en place.

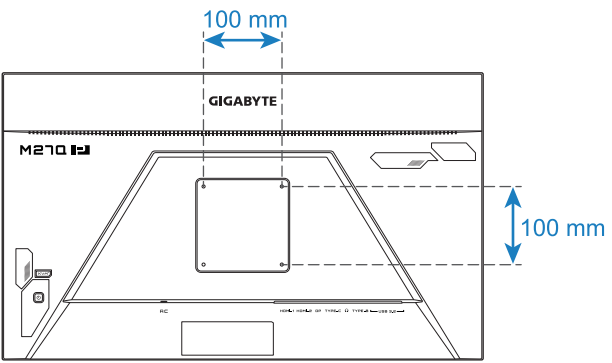

**Remarque :** Pour monter le moniteur sur un mur, reportez-vous au guide d'installation inclus dans le kit de fixation murale. Taille des vis de montage VESA : M4 x 20mm minimum.

# <span id="page-14-0"></span>Faire les branchements

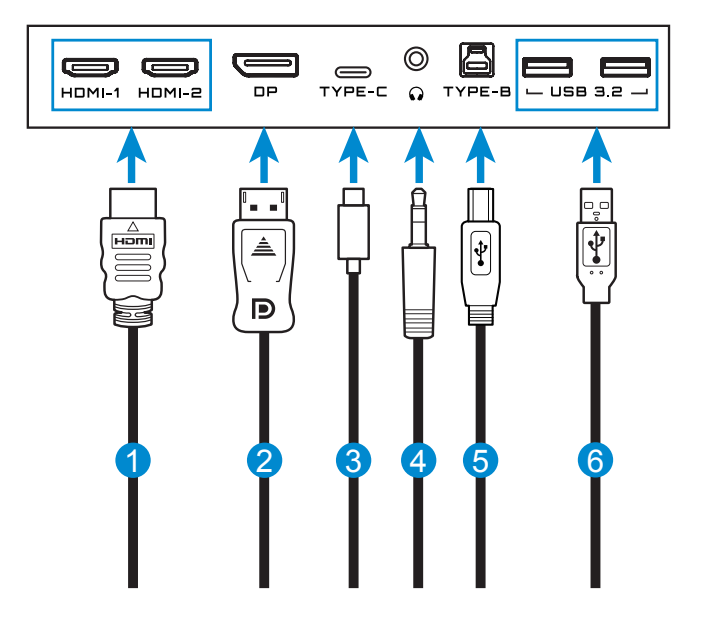

- 
- 
- **3** Câble USB type C **6** Câble USB
- **1** Câble HDMI **4** Câble de casque
- **2** Câble DisplayPort **5** Câble USB (Mâle-A vers Mâle-B)
	-

# <span id="page-15-0"></span>UTILISATION DE L'APPAREIL

# Mise sous/hors tension

#### **Mise sous tension**

- **1.** Branchez le câble d'alimentation sur une prise de courant.
- **2.** Appuyez sur le bouton **Control** pour allumer le moniteur. Le voyant LED d'alimentation s'allume en blanc, indiquant que le moniteur est prêt.

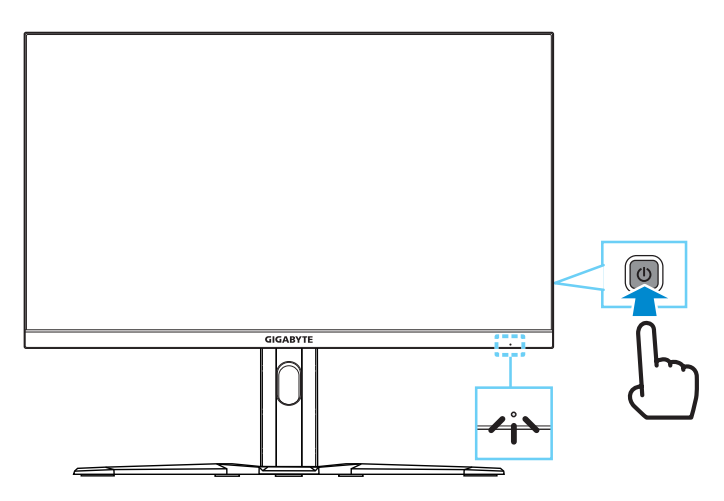

**Remarque :** S'il n'y a aucun signal, le moniteur affichera la notification **No Signal** pendant un certain temps. Puis le moniteur passe en mode économie d'énergie, la LED d'alimentation s'allume en blanc et commence à clignoter avec une période d'une seconde.

### **Mise hors tension**

Appuyez sur le bouton **Control** pendant 2 secondes pour éteindre le moniteur.

**Remarque :** Lorsque le menu **Main** apparaît sur l'écran, vous pouvez éteindre le moniteur en déplaçant le bouton **Control** en bas ((.). Référezvous à la page 20.

# <span id="page-16-0"></span>Recommandations pour le confort de l'utilisateur

Voici quelques conseils pour une visualisation confortable de votre écran :

- La distance de visualisation optimale pour les moniteurs varie généralement entre 510 mm et 760 mm (20" et 30").
- • Une règle générale est de positionner le moniteur de façon que le haut de l'écran est au même niveau ou un petit au-dessous de la hauteur de vos yeux lorsque vous êtes assis.
- • Utilisez un éclairage approprié pour le type de travail que vous effectuez.
- • Prenez des pauses régulières et fréquentes (au moins 10 minutes) toutes les demi-heures.
- • Regardez souvent hors de l'écran de votre ordinateur et concentrezvous sur un objet distant pendant au moins 20 secondes pendant les pauses.
- • Des exercices des yeux permettent de réduire la fatigue oculaire. Répétez ces exercices fréquemment : (1) Regardez de haut en bas (2) Roulez lentement vos yeux (3) Bougez vos yeux en diagonale.

# <span id="page-16-1"></span>Sélection de la source d'entrée

- **1.** Déplacez le bouton **Control** à gauche ( $\langle \hat{\bullet} \rangle$ ) pour ouvrir le menu **Input**.
- **2.** Déplacez le bouton **Control** en haut/bas ( $\langle \bullet \rangle$ ) pour sélectionner la source d'entrée désirée. Appuyez ensuite sur le bouton **Control** pour confirmer.

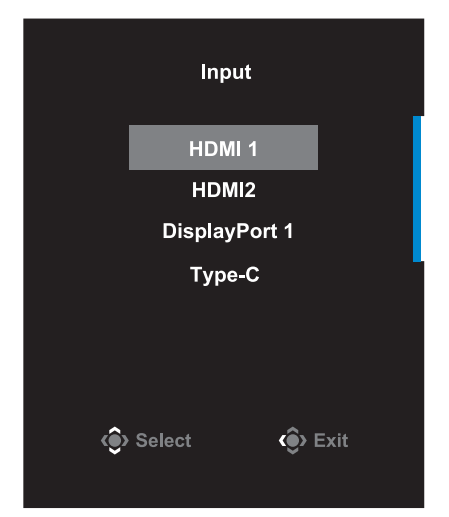

# <span id="page-17-0"></span>OPÉRATIONS

# Menu rapide

### **Touche de raccourci**

Par défaut, la fonction spécifique a été attribuée au bouton **Control**.

**Remarque :** Pour modifier la fonction de la touche de raccourci prédéfinie, consultez la section « **Quick Switch** » à la page 35.

Pour accéder à la fonction de touche de raccourci, procédez comme suit :

**Déplacez le bouton Control en haut (**  $\binom{3}{2}$  **) pour ouvrir le menu Black Equalizer**.

Déplacez le bouton **Control** en haut/en bas  $\circledbullet$ ) pour ajuster le réglage de Ég. zones sombres et appuyez sur le bouton **Control** pour confirmer.

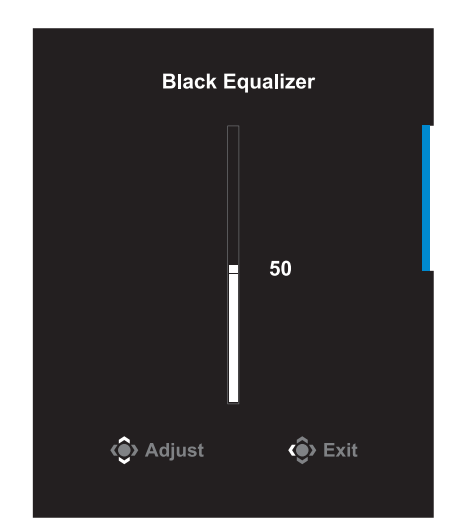

**Déplacez le bouton Control en bas (**  $\langle \hat{\cdot} \rangle$  **) pour ouvrir le menu Picture Mode**.

Déplacez le bouton **Control** en haut/bas (<a>) pour sélectionner l'option souhaitée et appuyez sur le bouton **Control** pour confirmer.

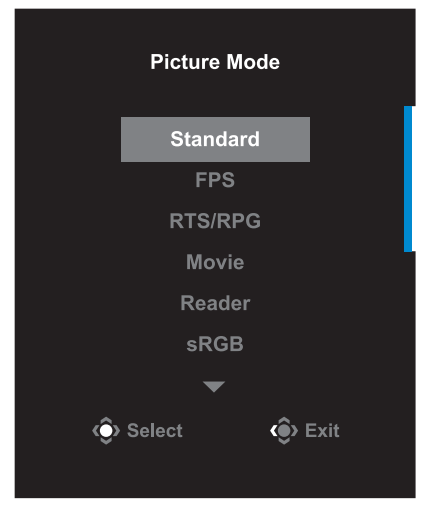

**Déplacez le bouton Control** à droite (  $\textcircled{\tiny{\textcircled{\tiny{}}}}$  ) pour ouvrir le menu **Volume**.

Déplacez le bouton **Control** vers le haut/bas (<) pour régler le volume du casque et appuyez sur le bouton **Control** pour confirmer.

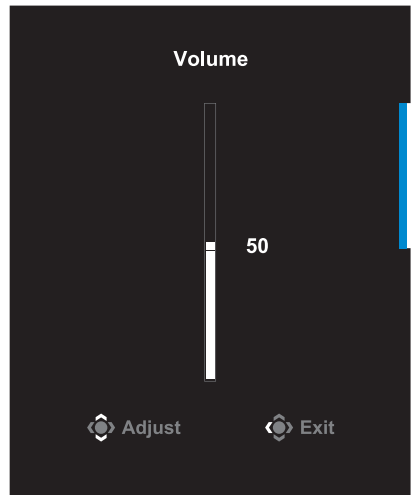

Déplacez le bouton **Control** à gauche (...) pour ouvrir le menu **Input**. Référez-vous à la section « **[Sélection de la source d'entrée](#page-16-1)** ».

**Remarque :** Pour fermer le menu, déplacez le bouton **Control** à gauche  $(\circledcirc)$ .

### **Guide des fonctions des boutons**

Appuyez sur le bouton **Control** pour ouvrir le menu **Main**.

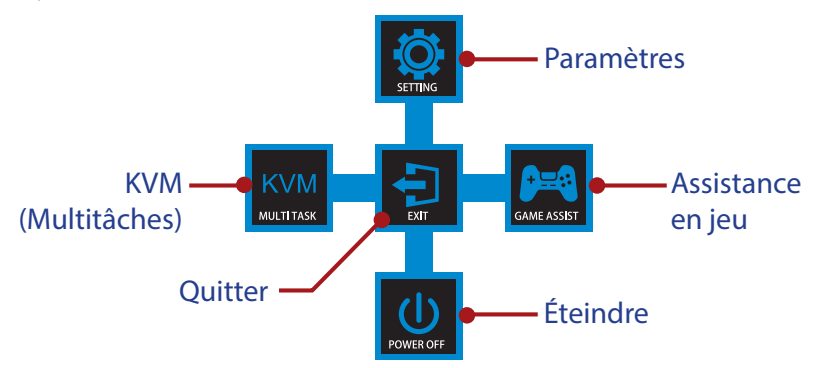

Utilisez ensuite le bouton **Control** pour sélectionner la fonction désirée et configurez les paramètres correspondants.

### **KVM**

Lorsque le menu **Main** s'affiche sur l'écran, déplacez le bouton **Control** vers la gauche (  $\hat{\ll}$  ) pour ouvrir le menu **KVM**.

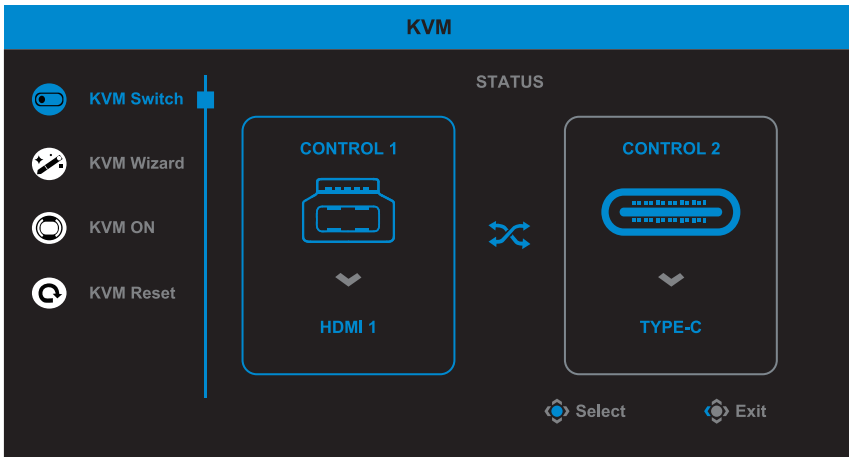

**KVM Switch :** Commute la source d'entrée qui a été assignée à la connexion USB-B ou Type-C dans les paramètres de l'**KVM Wizard**. Lorsque plusieurs signaux d'entrée sont connectés à l'appareil, une boîte de message apparaît à l'écran dès que le système détecte un signal d'entrée USB Type-C.

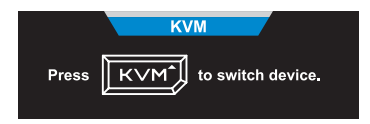

Pour passer à la source d'entrée USB Type-C, appuyez simplement sur le bouton **Control**.

Cependant, si aucun signal d'entrée n'est généré par la source d'entrée actuellement sélectionnée, le système revient à la source d'entrée précédemment connectée.

**Remarque :** Cette option sera désactivée si la fonction du bouton KVM est désactivée (**KVM OFF**).

**• KVM Wizard :** Configurez les paramètres relatifs au KVM.

Définissez d'abord la source d'entrée à lier à la connexion USB Type-B, puis continuez avec la connexion USB Type-C.

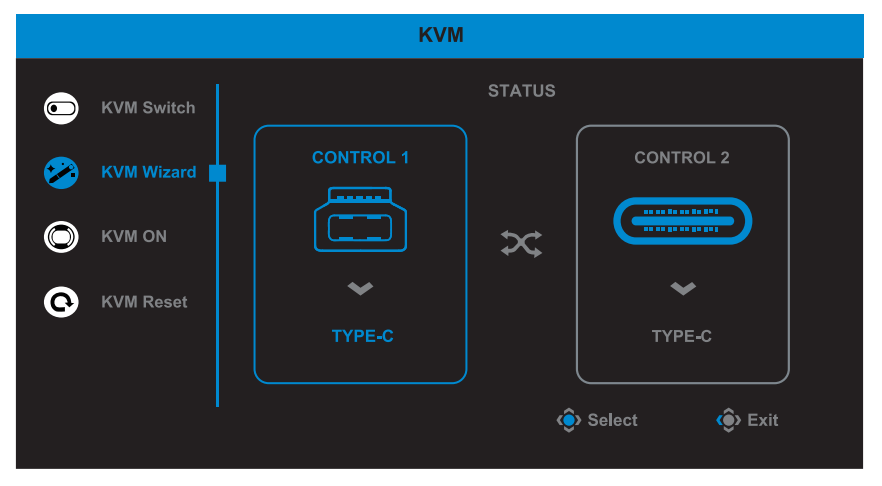

**Remarque :** Si vous réglez le paramètre **USB-B Display** sur **Type-C**, l'option du menu **TYPE-C Display** sera automatiquement désactivée. Vous verrez alors l'état de **KVM status** dans la page de l'**KVM Wizard** comme ci-dessous.

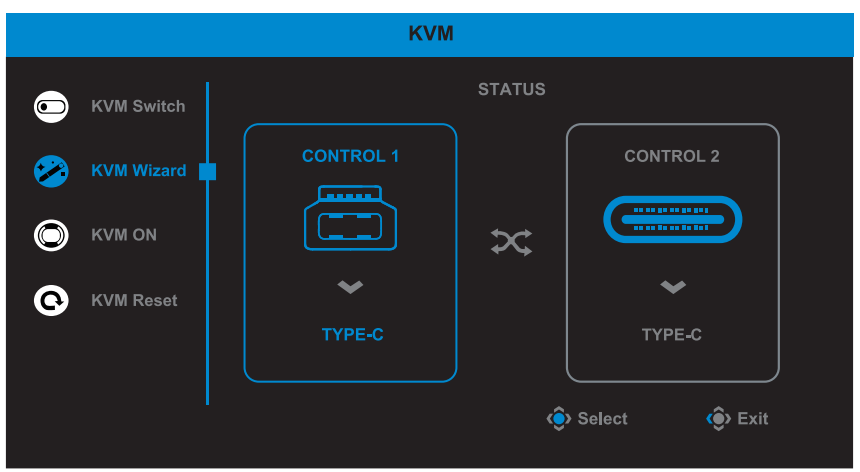

- **• KVM ON/OFF :** Pour activer/désactiver la fonction du bouton **KVM**.
	- √ Sélectionnez **ON** pour activer la fonction du bouton **KVM**. Lorsque le système détecte un signal d'entrée USB Type-C, une boîte de message s'affiche sur l'écran.

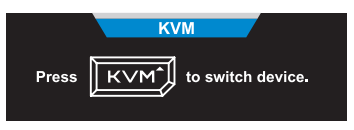

Appuyez sur le bouton **KVM** ou sur le bouton **Control** pour passer à la source d'entrée USB Type-C.

**Remarque :** Lorsque la fonction du bouton **KVM** est activée, l'indication **KVM ON** s'affichera sur le panneau gauche.

- √ Sélectionnez **OFF** pour activer la fonction du bouton **KVM**. **Remarque :** Lorsque la fonction du bouton **KVM** est désactivée, l'indication **KVM OFF** s'affichera sur le panneau gauche.
- **• KVM Reset :** Restaure les paramètres par défaut du KVM.
	- √ La source d'entrée HDMI 1 est liée à la connexion USB Type-B.
	- √ La source d'entrée USB Type-C est liée à la connexion USB Type-C.
	- √ La fonction **KVM ON/OFF** est réglée sur **ON**.

### **Game Assist**

Lorsque le menu **Main** apparaît sur l'écran, déplacez le bouton **Control** à droite ( ) pour ouvrir le menu **Game Assist**.

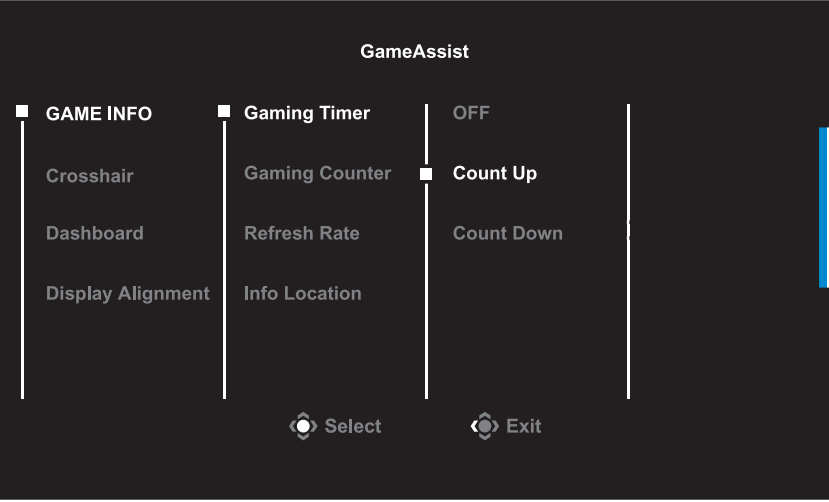

- **GAME INFO: Configurez les paramètres relatifs au jeu FPS (First)** Person Shooting).
	- √ Sélectionnez **Gaming Timer** pour sélectionner le mode compte à rebours. Pour désactiver cette fonction, réglez le paramètre sur **OFF**.
	- √ Sélectionnez **Gaming Counter** ou **Refresh Rate** pour activer/ désactiver le réglage du compteur de jeu ou du taux de rafraîchissement en temps réel.
	- √ Sélectionnez **Info Location** pour spécifier l'emplacement des informations à afficher à l'écran.

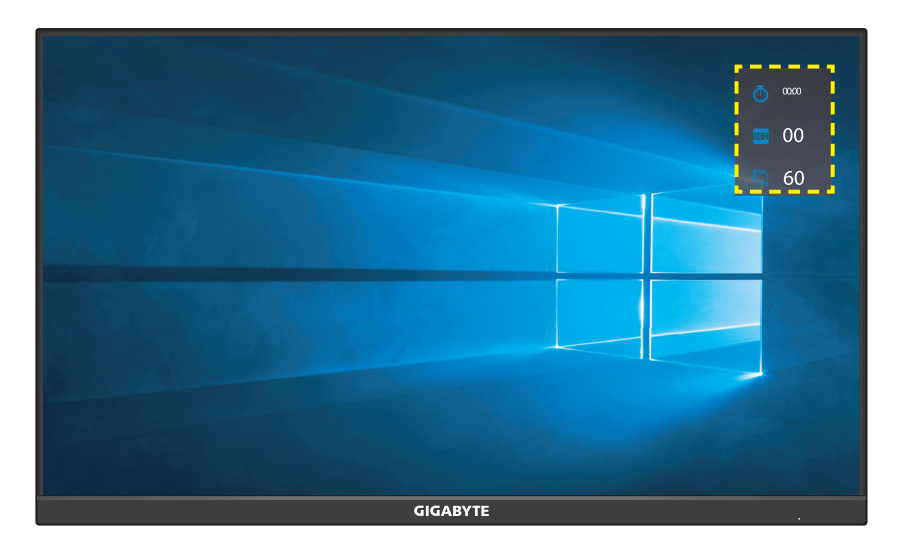

**• Crosshair :** Sélectionnez le type de viseur désiré en fonction de votre jeu. Cela rend la visée beaucoup plus facile.

**Dashboard :** Configurez les paramètres du tableau de bord.

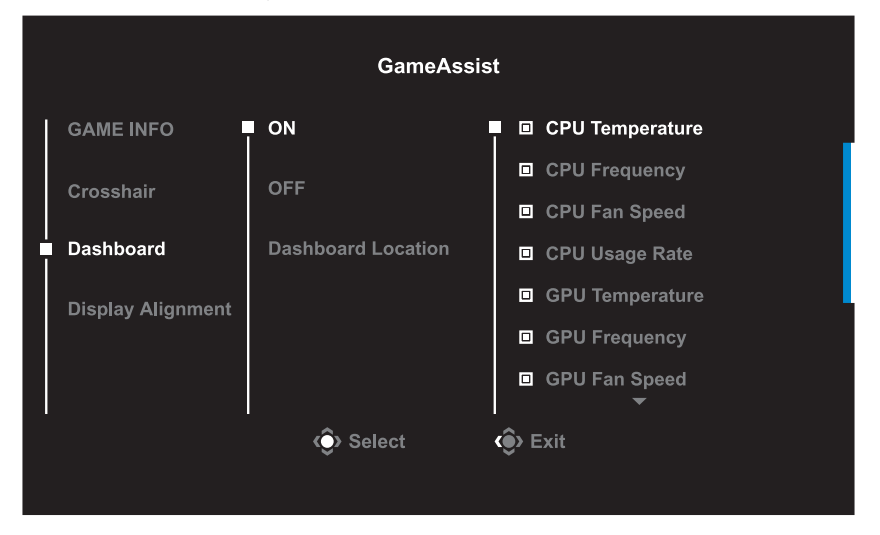

- √ **ON :** Activez la fonction. Vous pouvez sélectionner l'option(s) désirée(s) à afficher à l'écran.
- √ **OFF :** Désactivez la fonction.
- √ **Dashboard Location :** Spécifiez l'emplacement des informations du tableau de bord à afficher sur l'écran. Une fois la configuration du tableau de bord effectuée, il transfère les données du système au SOC via le port USB et affiche la valeur de la/des fonction(s) sélectionnée(s) à l'écran.

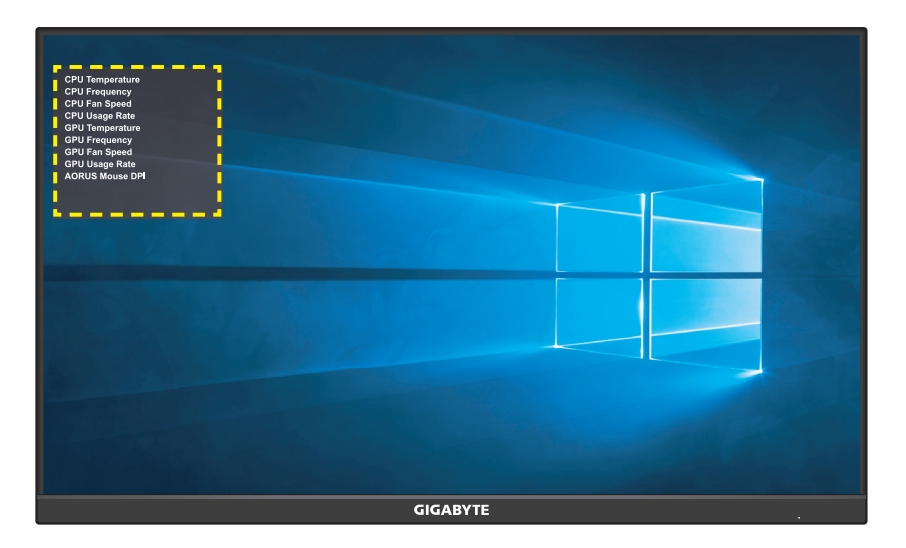

**Remarque :** Assurez-vous que le câble USB est correctement connecté au port USB en amont du moniteur et au port USB de votre ordinateur.

**• Display Alignment :** Lorsque la fonction est activée, elle affiche des lignes d'alignement sur les quatre côtés de l'écran ; celles-ci permettent d'aligner parfaitement plusieurs moniteurs.

# <span id="page-26-0"></span>Configurer les paramètres de l'appareil

Lorsque le menu **Main** apparaît sur l'écran, déplacez le bouton **Control** en haut ( $\circledbullet$ ) pour ouvrir le menu **Settings**.

**Remarque :** Utilisez le bouton **Control** pour naviguer dans le menu et effectuer des ajustements.

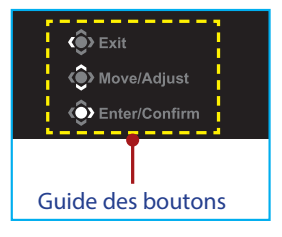

### **Gaming**

Configurez les paramètres relatifs au jeu.

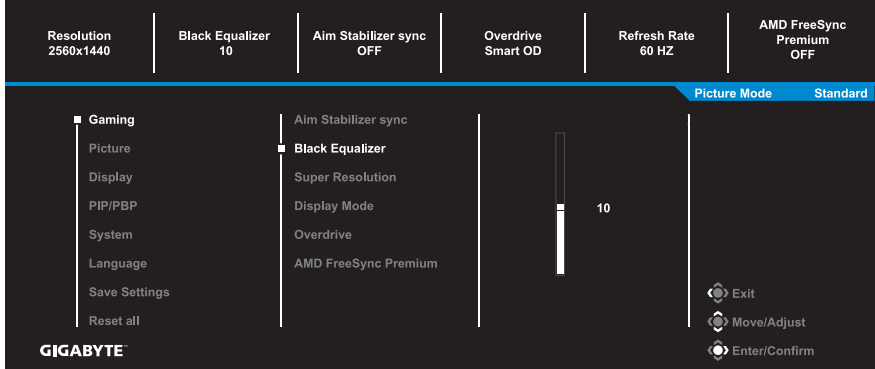

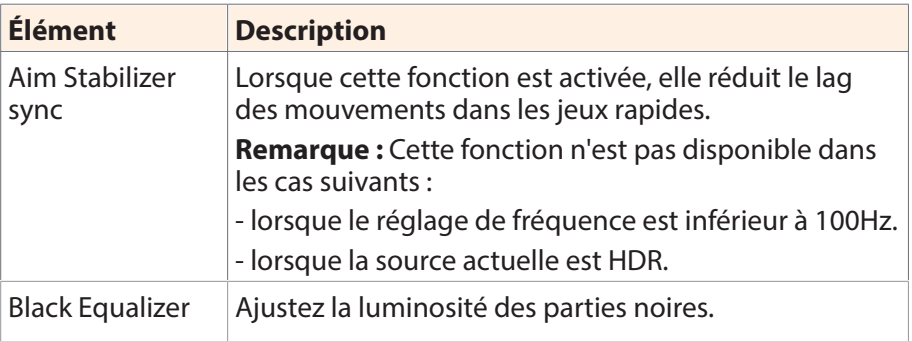

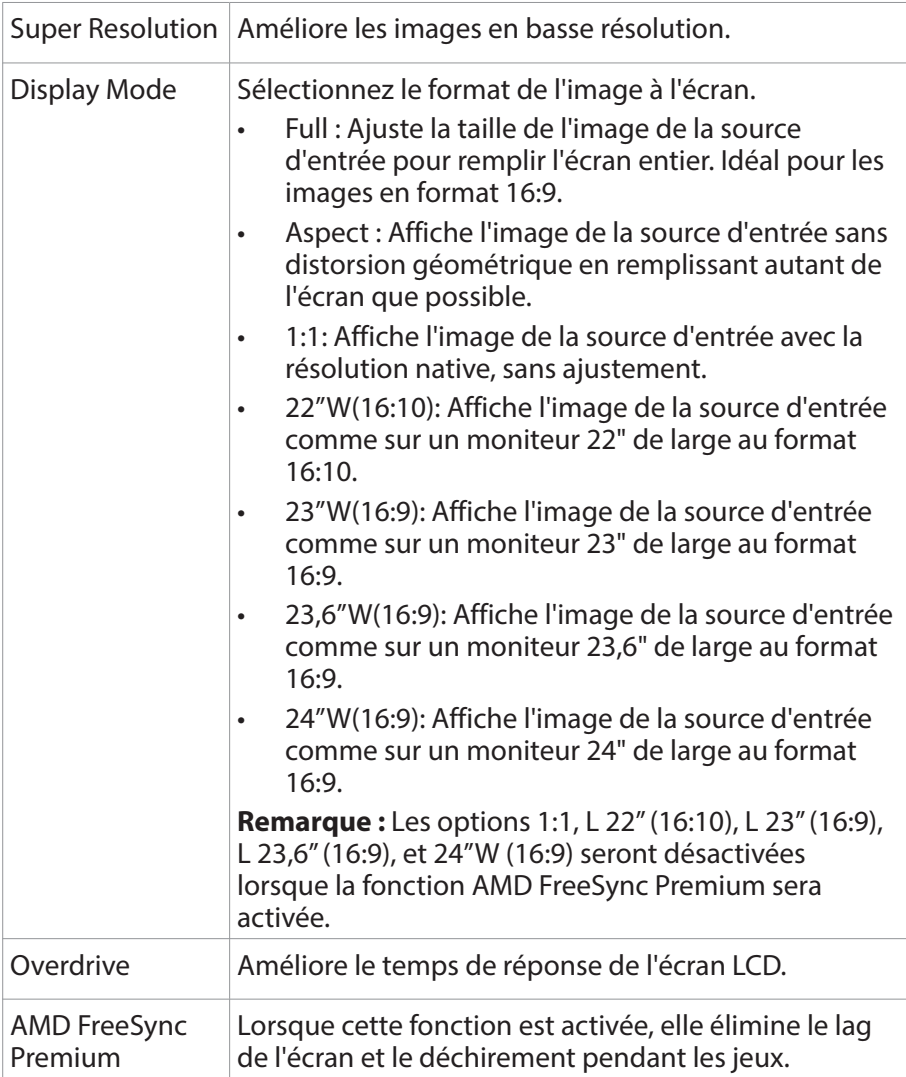

### **Picture**

Configurez les paramètres de l'image.

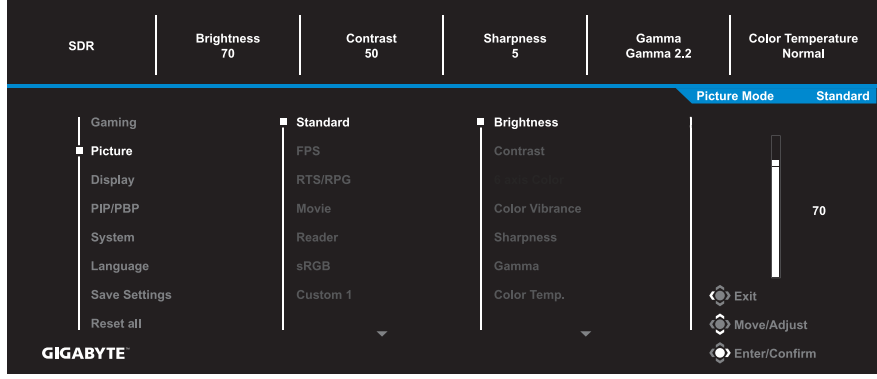

Sélectionnez l'un des modes d'image prédéfinis.

- Standard : Pour éditer des documents ou naviguer sur des sites Web.
- FPS : Pour jouer à des jeux FPS (First Person Shooting).
- RTS/RPG : Pour jouer à des jeux RTS (Real-Time Strategy) ou RPG (Role-Playing Game).
- Movie : Pour regarder des films.
- Reader : Pour visualiser des documents.
- • sRGB : Pour visualiser des photos et des graphiques sur l'ordinateur.
- Custom 1 : Réglages de mode d'image personnalisé.
- Custom 2 : Réglages de mode d'image personnalisé.
- Custom 3 : Réglages de mode d'image personnalisé.

Vous pouvez ensuite configurer les paramètres d'image suivants.

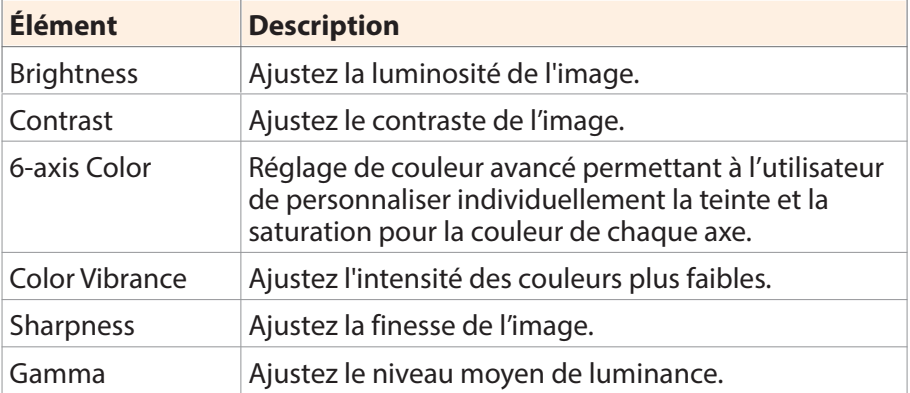

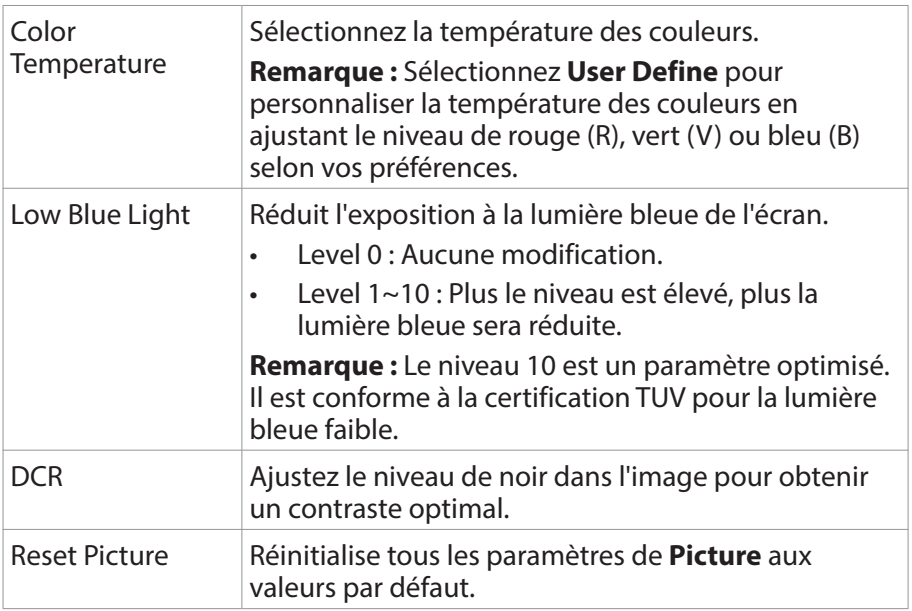

### **Display** Configurez les paramètres relatifs à l'écran d'affichage.

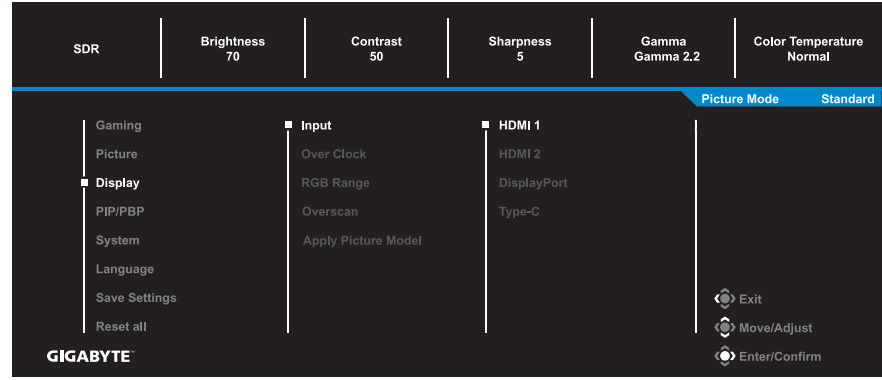

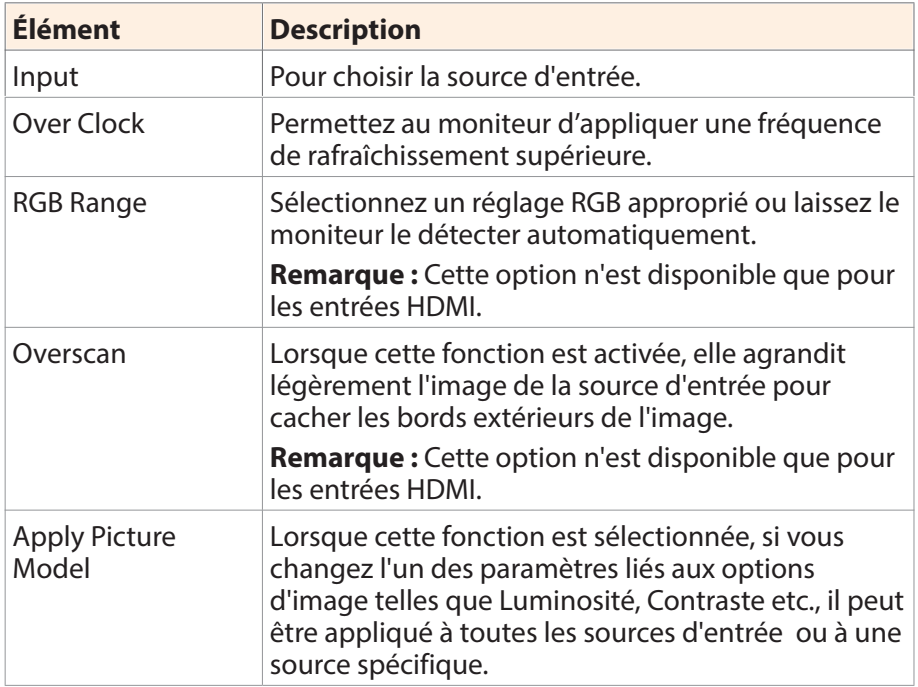

### **PIP/PBP**

Configurez les paramètres relatifs aux images multiples.

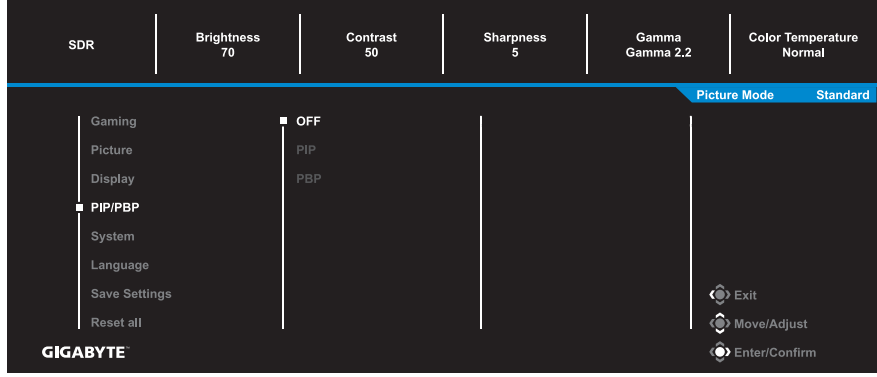

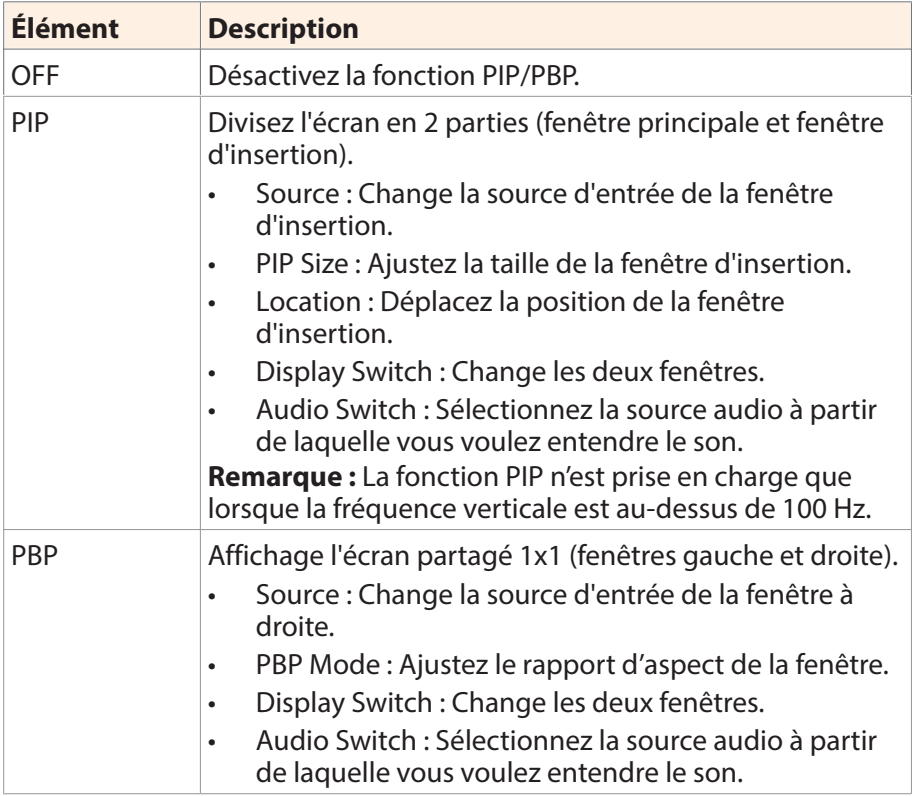

**Remarque :** PIP/PBP n'est pas compatible avec les fonctions HDR et AMD FreeSync Premium.

### **System**

Configurez les paramètres relatifs au système.

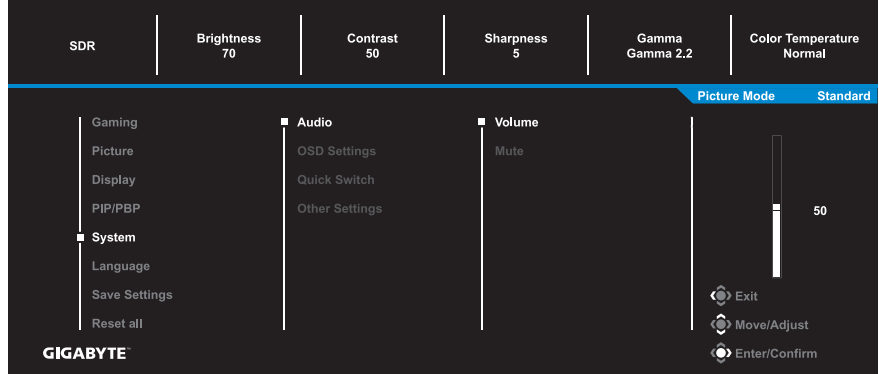

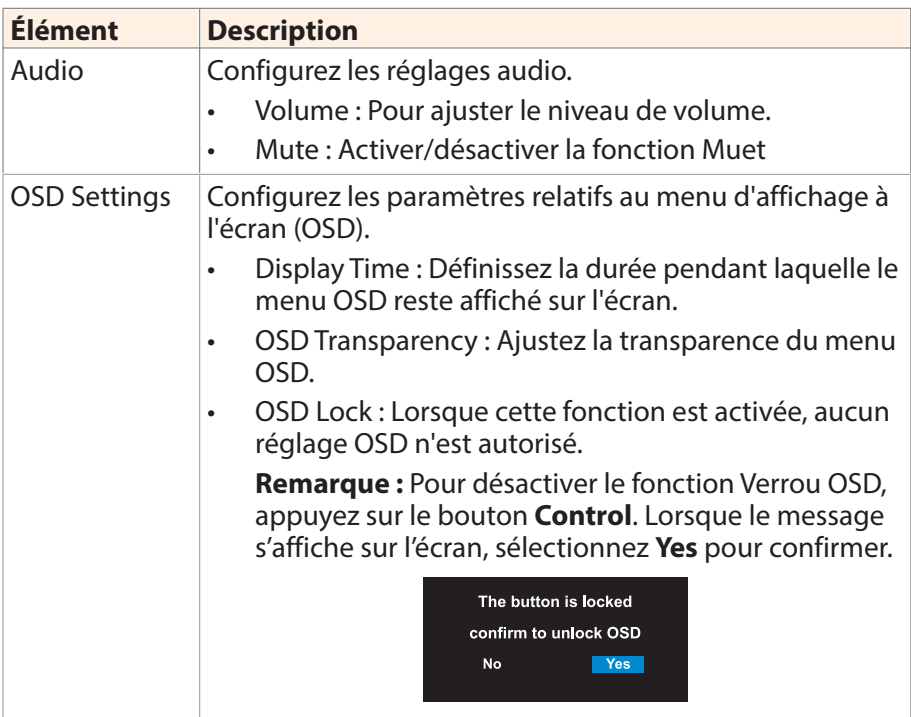

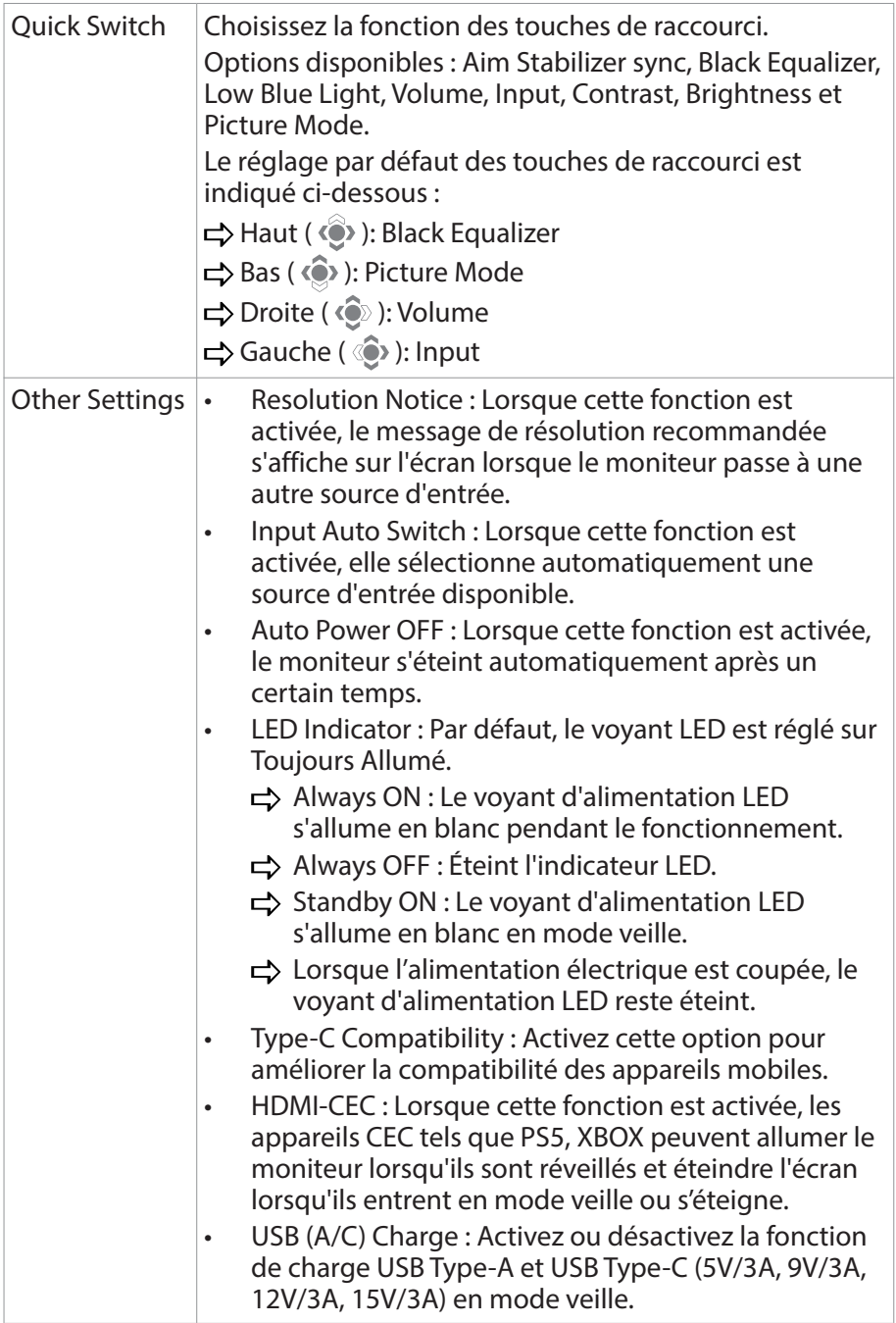

### **Language**

Sélectionnez une langue disponible pour le menu OSD.

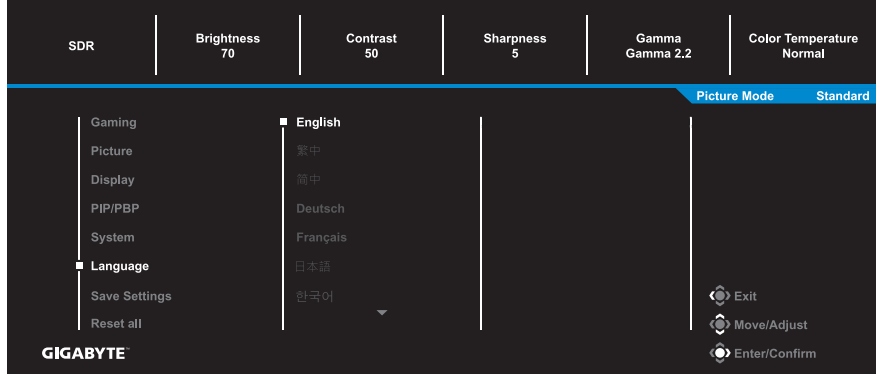

### **Save Settings**

Définissez les configurations OSD personnalisées pour Setting1, Setting2 ou Setting3.

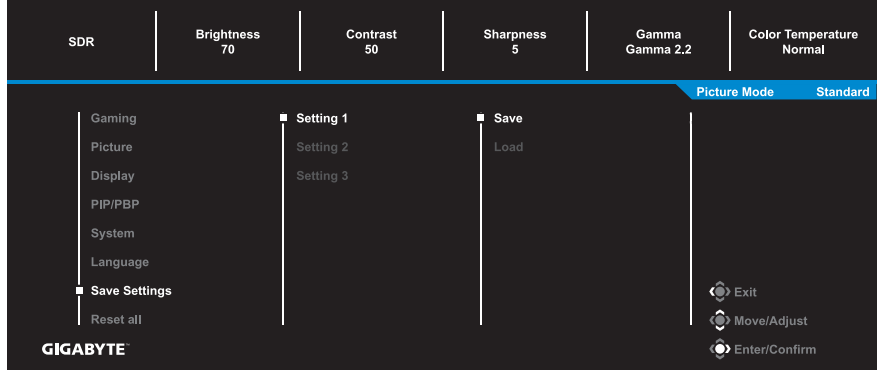

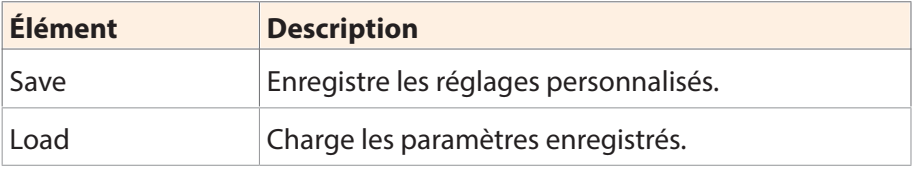

### **Reset all**

Restaure les paramètres par défaut du moniteur.

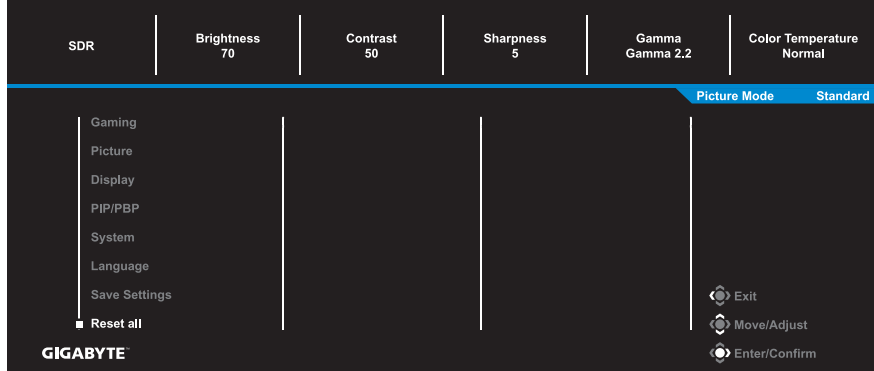

# <span id="page-36-0"></span>ANNEXES

# **Spécifications**

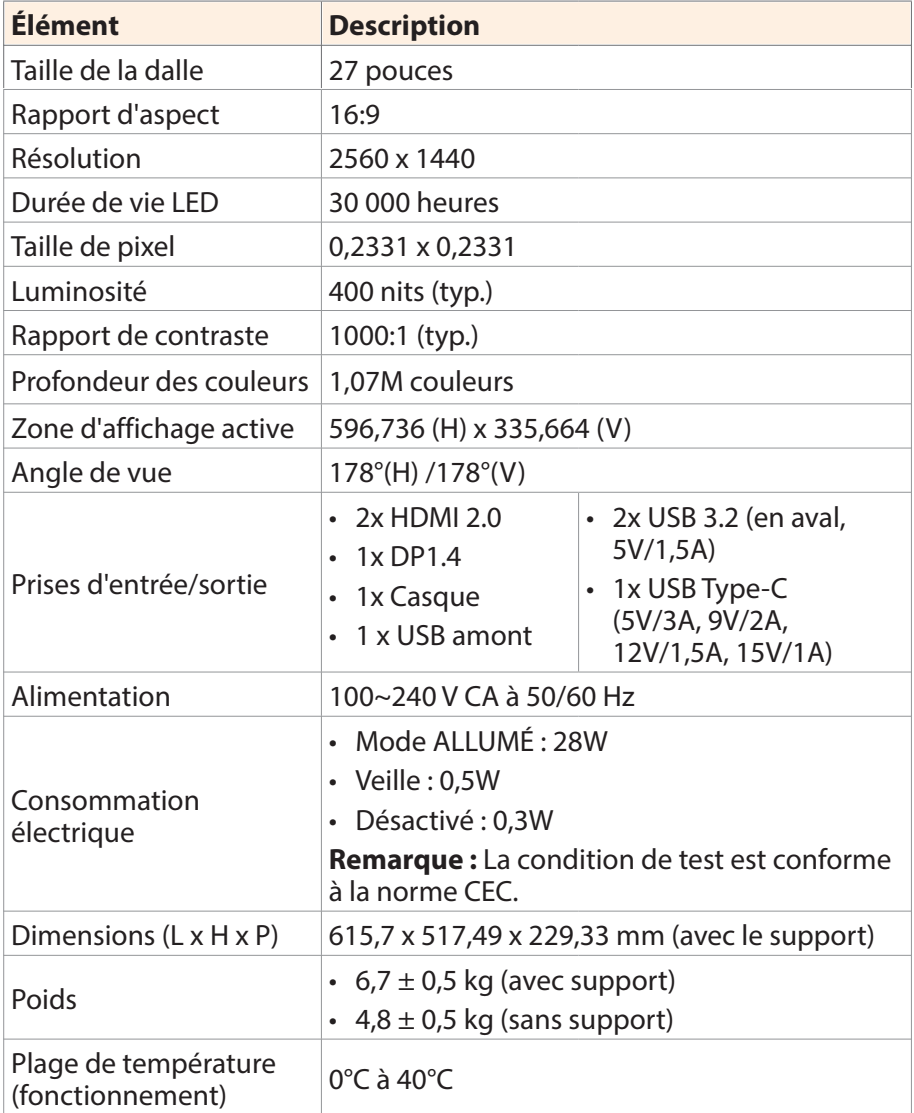

**Remarque :** Caractéristiques sujettes à modifications sans préavis.

# <span id="page-37-0"></span>**Fréquences supportées**

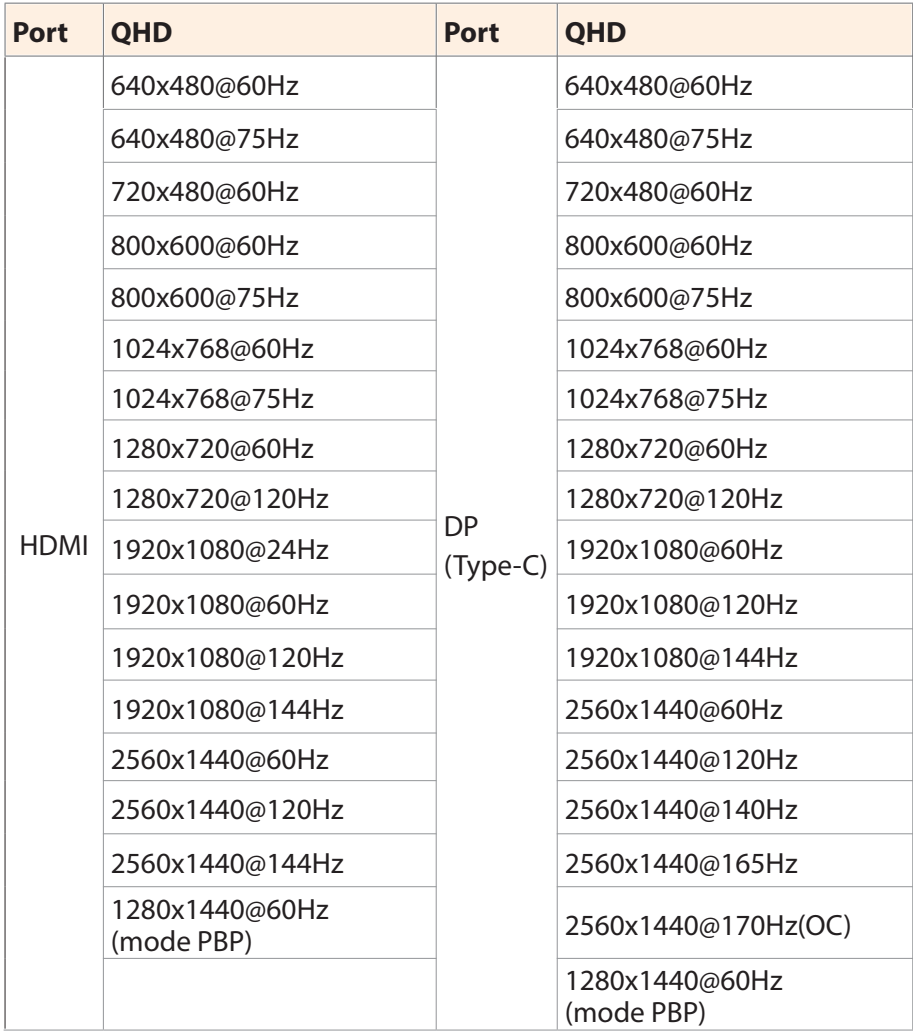

## <span id="page-38-0"></span>**Guide de dépannage**

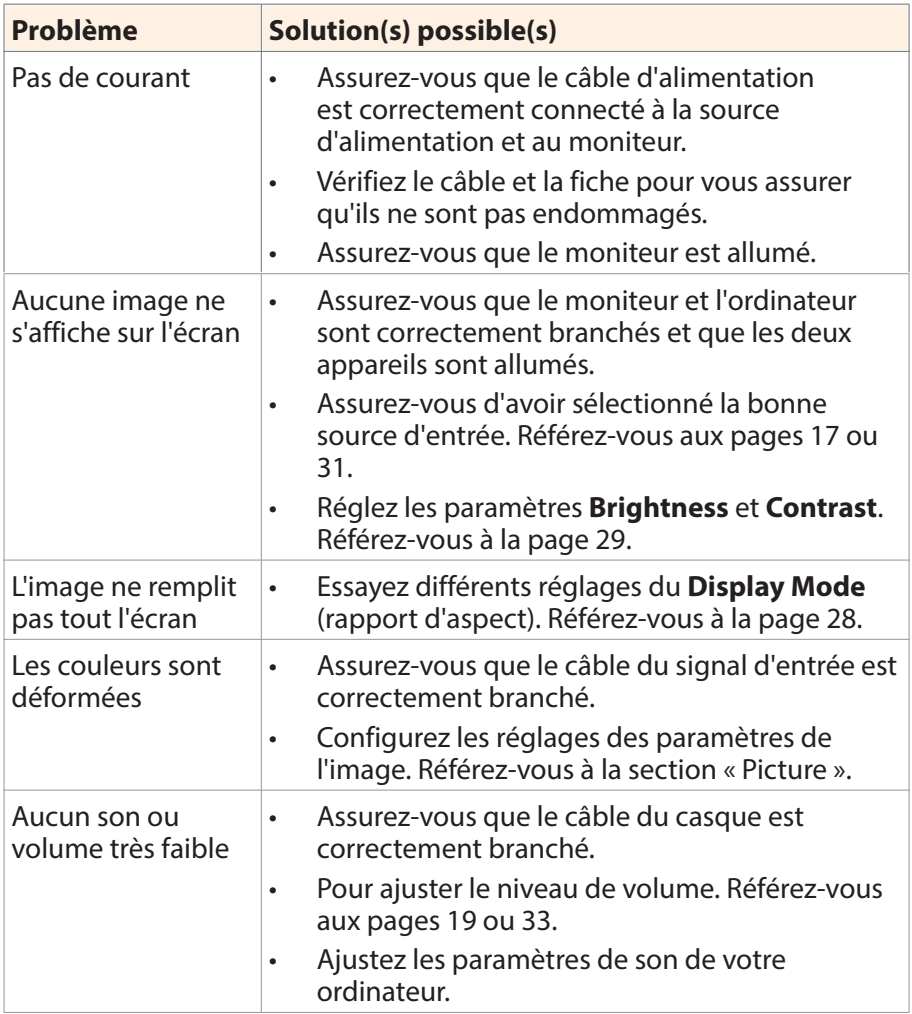

**Remarque :** Si le problème persiste, veuillez contacter notre service clientèle pour de l'aide.

### <span id="page-39-0"></span>**Entretien de base**

Lorsque l'écran est sale, procédez comme suit pour le nettoyer :

- Essuyez l'écran avec un chiffon doux et non pelucheux pour enlever toute la poussière.
- Vaporisez ou appliquez du liquide de nettoyage sur un chiffon doux. Essuyez ensuite doucement l'écran avec le chiffon humide.

#### **Remarque :**

- Veillez à ce que le chiffon soit légèrement humide, mais pas trop mouillé.
- • Lors de l'essuyage, évitez de presser excessivement sur l'écran.
- Les nettoyants acides ou abrasifs peuvent endommager l'écran.

### **Remarques sur le chargement USB**

Les appareils suivants ne sont pas compatibles avec BC 1.2 du mode CDP. Lorsque le concentrateur est connecté à un PC, ces appareils ne peuvent pas être chargés avec le câble USB.

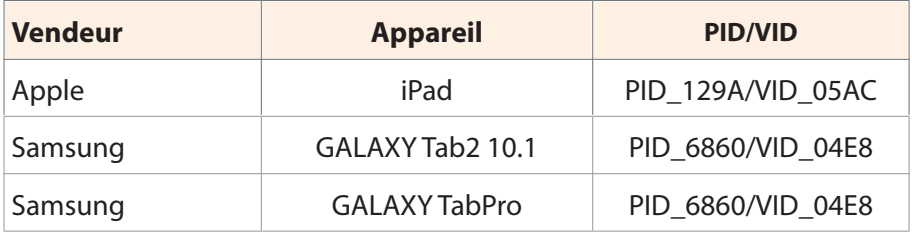

### **Informations sur les services de GIGABYTE**

Pour plus d'informations sur nos services, veuillez consulter le site officiel de GIGABYTE :

https://www.gigabyte.com/

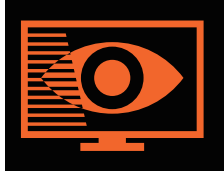

## **FLICKER-FREE**

Without causing eye strain and other injuries.

# **Description générale**

Le M27Q P est un écran couleur à cristaux liquides à matrice active avec un rétroéclairage avec diodes électroluminescentes (LED) sans pilote de LED La matrice utilise un transistor à couche mince a-Si comme élément actif. C'est un écran de type transmissif fonctionnant en mode normalement noir. Il possède une zone d'affichage active de 27 pouces de diagonale avec une résolution QHD (matrice de 2560 pixels horizontaux sur by 1440 verticaux). Chaque pixel est divisé en sous-pixels ou points rouges, verts et bleus qui sont arrangés en bandes verticales. L'échelle de gris ou la luminosité de la couleur du sous-pixel est déterminée par un signal d'échelle de gris de 8 bits pour chaque point, présentant ainsi une palette de plus de 16,78 millions de couleurs. Il a été conçu pour appliquer l'interface eDP (HBR2, 5,4Gbps). Il est destiné à prendre en charge les écrans pour lesquels une luminosité élevée, un angle de vision super large, une saturation élevée des couleurs et une couleur élevée sont importants.

# <span id="page-41-0"></span>**INFORMATIONS SUR LA SÉCURITÉ**

### **Regulatory Notices**

### **United States of America, Federal Communications Commission Statement**

## **Supplier's Declaration of Conformity 47 CFR § 2.1077 Compliance Information**

Product Name: **LCD monitor**

Trade Name: **GIGABYTE**

Model Number: **M27Q P**

Responsible Party – U.S. Contact Information: **G.B.T.Inc.**

Address: 17358 Railroad street, City Of Industry, CA91748

 $Tel: 1-626-854-9338$ 

Internet contact information: https://www.gigabyte.com

### **FCC Compliance Statement:**

This device complies with Part 15 of the FCC Rules, Subpart B, Unintentional Radiators.

Operation is subject to the following two conditions:(1) This device may not cause harmful interference, and (2) this device must accept any interference received, including interference that may cause undesired operation.

This equipment has been tested and found to comply with the limits for a Class B digital device, pursuant to Part 15 of the FCC Rules. These limits are designed to provide reasonable protection against harmful interference in a residential installation. This equipment generates, uses and can radiate radio frequency energy and, if not installed and used in accordance with manufacturer's instructions, may cause harmful interference to radio communications. However, there is no guarantee that interference will not occur in a particular installation. If this equipment does cause harmful interference to radio or television reception, which can be determined by turning the equipment off and on, the user is encouraged to try to correct the interference by one or more of the following measures:

- Reorient or relocate the receiving antenna.
- Increase the separation between the equipment and receiver.
- • Connect the equipment to an outlet on a circuit different from that to which the receiver is connected.
- Consult the dealer or an experienced radio/TV technician for help.

#### **Canadian Department of Communications Statement**

This digital apparatus does not exceed the Class B limits for radio noise emissions from digital apparatus set out in the Radio Interference Regulations of the Canadian Department of Communications. This class B digital apparatus complies with Canadian ICES-003.

#### **Avis de conformité à la réglementation d'Industrie Canada**

Cet appareil numérique de la classe B est conforme à la norme NMB-003 du Canada.

#### **European Union (EU) CE Declaration of Conformity**

This device complies with the following directives: Electromagnetic Compatibility Directive 2014/30/EU, Low-voltage Directive 2014/35/EU, ErP Directive 2009/125/EC, RoHS directive (recast) 2011/65/EU & the 2015/863 Statement.

This product has been tested and found to comply with all essential requirements of the Directives.

#### **European Union (EU) RoHS (recast) Directive 2011/65/EU & the European Commission Delegated Directive (EU) 2015/863 Statement**

GIGABYTE products have not intended to add and safe from hazardous substances (Cd, Pb, Hg, Cr+6, PBDE, PBB, DEHP, BBP, DBP and DIBP). The parts and components have been carefully selected to meet RoHS requirement. Moreover, we at GIGABYTE are continuing our efforts to develop products that do not use internationally banned toxic chemicals.

#### **European Union (EU) Community Waste Electrical & Electronic Equipment (WEEE) Directive Statement**

GIGABYTE will fulfill the national laws as interpreted from the 2012/19/EU WEEE (Waste Electrical and Electronic Equipment) (recast) directive. The WEEE Directive specifies the treatment, collection, recycling and disposal of electric and electronic devices and their components. Under the Directive, used equipment must be marked, collected separately, and disposed of properly.

### **WEEE Symbol Statement**

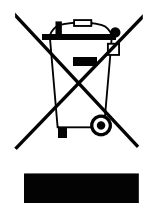

The symbol shown below is on the product or on its packaging, which indicates that this product must not be disposed of with other waste. Instead, the device should be taken to the waste collection centers for activation of the treatment, collection, recycling and disposal procedure.

For more information about where you can drop off your waste equipment for recycling, please contact your local government office, your household waste disposal service or where you purchased the product for details of environmentally safe recycling.

### **End of Life Directives-Recycling**

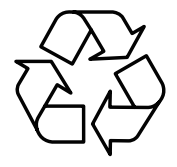

The symbol shown below is on the product or on its packaging, which indicates that this product must not be disposed of with other waste. Instead, the device should be taken to the waste collection centers for activation of the treatment, collection, recycling and disposal procedure.

### **Déclaration de Conformité aux Directives de l'Union européenne (UE)**

Cet appareil portant la marque CE est conforme aux directives de l'UE suivantes: directive Compatibilité Electromagnétique 2014/30/UE, directive Basse Tension 2014/35/UE, directive 2009/125/CE en matière d'écoconception, la directive RoHS II 2011/65/UE & la déclaration 2015/863.

La conformité à ces directives est évaluée sur la base des normes européennes harmonisées applicables.

### **European Union (EU) CE-Konformitätserklärung**

Dieses Produkte mit CE-Kennzeichnung erfüllen folgenden EU-Richtlinien: EMV-Richtlinie 2014/30/EU, Niederspannungsrichtlinie 2014/30/EU, Ökodesign-Richtlinie 2009/125/EC, RoHS-Richtlinie 2011/65/EU erfüllt und die 2015/863 Erklärung.

Die Konformität mit diesen Richtlinien wird unter Verwendung der entsprechenden Standards zur Europäischen Normierung beurteilt.

### **CE declaração de conformidade**

Este produto com a marcação CE estão em conformidade com das seguintes Diretivas UE: Diretiva Baixa Tensão 2014/35/EU; Diretiva CEM 2014/30/EU; Diretiva Conceção Ecológica 2009/125/CE; Diretiva RSP 2011/65/UE e a declaração 2015/863.

A conformidade com estas diretivas é verificada utilizando as normas europeias harmonizadas.

### **CE Declaración de conformidad**

Este producto que llevan la marca CE cumplen con las siguientes Directivas de la Unión Europea: Directiva EMC 2014/30/EU, Directiva de bajo voltaje 2014/35/EU, Directiva de Ecodiseño 2009/125/EC, Directiva RoHS 2011/65/EU y la Declaración 2015/863.

El cumplimiento de estas directivas se evalúa mediante las normas europeas armonizadas.

## **CE Dichiarazione di conformità**

I prodotti con il marchio CE sono conformi con una o più delle seguenti Direttive UE, come applicabile: Direttiva EMC 2014/30/UE, Direttiva sulla bassa tensione 2014/35/UE, Direttiva Ecodesign EMC 2009/125/EC, Direttiva RoHS 2011/65/EU e Dichiarazione 2015/863.

La conformità con tali direttive viene valutata utilizzando gli Standard europei armonizzati applicabili.

### **Deklaracja zgodności UE Unii Europejskiej**

Urządzenie jest zgodne z następującymi dyrektywami: Dyrektywa kompatybilności elektromagnetycznej 2014/30/UE, Dyrektywa niskonapięciowej 2014/35/UE, Dyrektywa ErP 2009/125/WE, Dyrektywa RoHS 2011/65/UE i dyrektywa 2015/863.

Niniejsze urządzenie zostało poddane testom i stwierdzono jego zgodność z wymaganiami dyrektywy.

### **ES Prohlášení o shodě**

Toto zařízení splňuje požadavky Směrnice o Elektromagnetické kompatibilitě 2014/30/EU, Směrnice o Nízkém napětí 2014/35/EU, Směrnice ErP 2009/125/ES, Směrnice RoHS 2011/65/EU a 2015/863.

Tento produkt byl testován a bylo shledáno, že splňuje všechny základní požadavky směrnic.

### **EK megfelel ségi nyilatkozata**

A termék megfelelnek az alábbi irányelvek és szabványok követelményeinek, azok a kiállításidőpontjában érvényes, aktuális változatában: EMC irányelv 2014/30/EU, Kisfeszültségű villamos berendezésekre vonatkozó irányelv2014/35/EU, Környezetbarát tervezésről szóló irányelv 2009/125/EK, RoHS irányelv 2011/65/EU és 2015/863.

### **Δήλωση συμμόρφωσης ΕΕ**

Είναι σε συμμόρφωση με τις διατάξεις των παρακάτω Οδηγιών της Ευρωπαϊκής Κοινότητας: Οδηγία 2014/30/ΕΕ σχετικά με την ηλεκτρομαγνητική συμβατότητα, Οοδηγία χαμηλή τάση 2014/35/EU, Οδηγία 2009/125/ΕΚ σχετικά με τον οικολογικό σχεδιασμό, Οδηγία RoHS 2011/65/ΕΕ και 2015/863.

Η συμμόρφωση με αυτές τις οδηγίες αξιολογείται χρησιμοποιώντας τα ισχύοντα εναρμονισμένα ευρωπαϊκά πρότυπα.

### **Japan Class 01 Equipment Statement**

安全にご使用いただくために

接地接続は必ず電源プラグを電源につなぐ前に行って下さい。

また、接地接続を外す場合は、必ず電源プラグを電源から切り離し てから行って下さい。

### **Japan VCCI Class B Statement**

クラスB VCCI 基準について

この装置は、クラスB情報技術装置です。この装置は、家庭環境 で使用することを目的としていますが、この装置がラジオやテレ ビジョン受信機に近接して使用されると、受信障害を引き起こす ことがあります。

取扱説明書に従って正しい取り扱いをして下さい。

VCCI-B

#### **China RoHS Compliance Statement**

#### 中国《废弃电器电子产品回收处理管理条例》提示性说明

为了更好地关爱及保护地球,当用户不再需要此产品或产品寿命终止 时,请遵守国家废弃电器电子产品回收处理相关法律法规,将其交给 当地具有国家认可的回收处理资质的厂商进行回收处理。

#### 环保使用期限

#### **Environment-friendly use period**

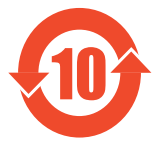

此标识指期限(十年),电子电气产品中含有的有害物 质在正常使用的条件下不会发生外泄或突变, 电子电气 产品用户使用该电子电气产品不会对环境造成严重污染 或对其人身、财产造成严重损害的期限。

#### 产品中有害物质名称及含量:

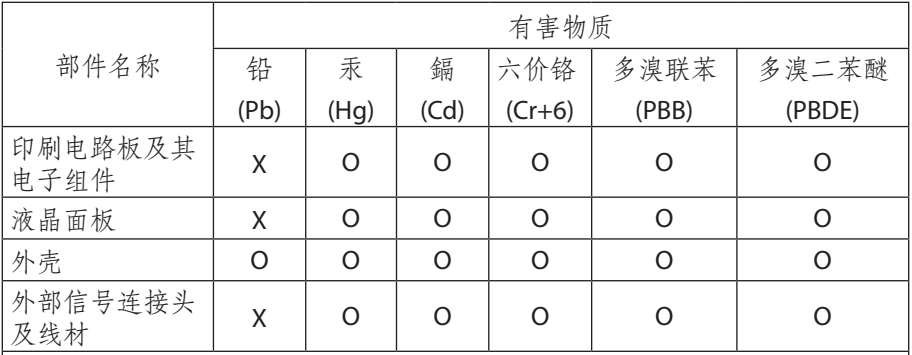

本表格依据 SJ/T 11364 的规定编制。

This table is prepared in compliance with the requirements of SJ/T 11364

○: 表示该有害物质在该部件所有均质材料中的含量均在 GB/T 26572 规定 的限量要求以下。

X: 表示该有害物质至少在该部件的某一均质材料中的含量超出 GB/T 26572 规定的限量要求。

### **限用物質含有情況標示聲明書**:

#### **Declaration of the Presence Condition of the Restricted Substances Marking**

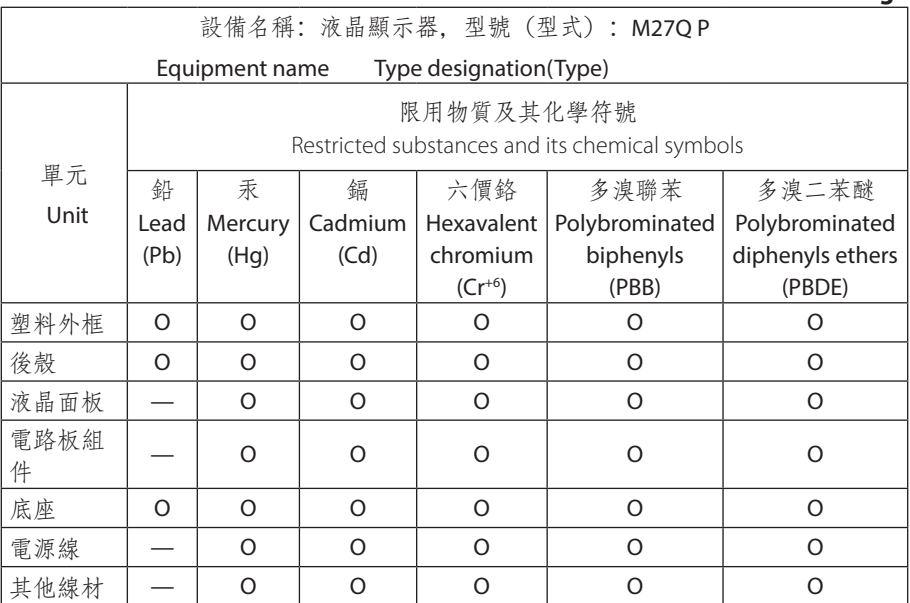

備考1."超出0.1 wt%"及"超出0.01 wt%"係指限用物質之百分比含量超出百分比 含量基準值。

Note 1: "Exceeding 0.1 wt%" and "exceeding 0.01 wt%" indicate that the percentage content of the restricted substance exceeds the reference percentage value of presence condition.

備考2. "O"係指該項限用物質之百分比含量未超出百分比含量基準值。

Note 2: "O" indicates that the percentage content of the restricted substance does not exceed the percentage of reference value of presence.

備考3. "—"係指該項限用物質為排除項目。

Note 3: The"—" indicates that the restricted substance corresponds to the exemption.